**學秘から持うそ帰うたバションをおうちでインターネットにつなげる芳法** 

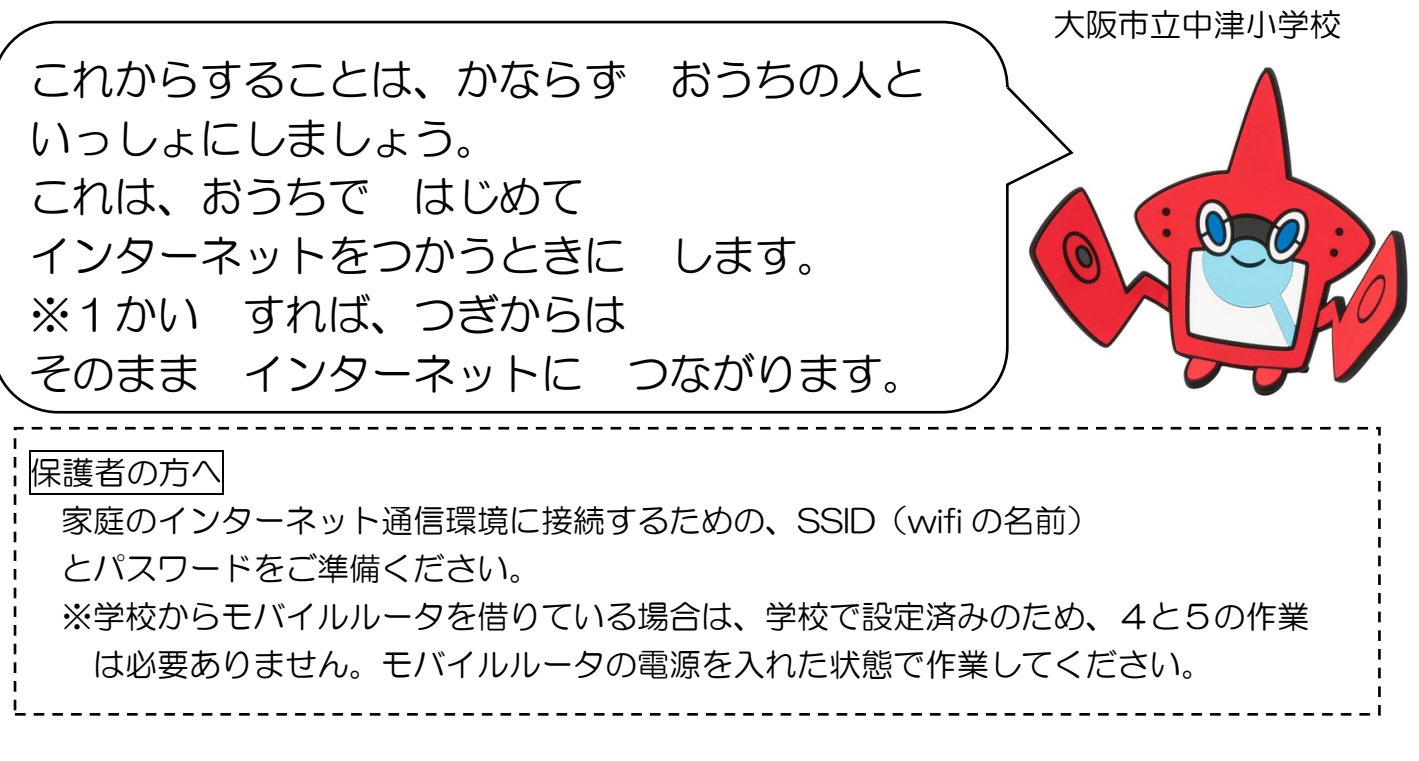

- 1. パソコンの でんげんを つけます。
- 2. 【がめん①】が あらわれるので、パスワードをいれて、→を おし ます。(パスワードは a@と6つのかずです。)
- 3.【がめん②】になったら、パソコンがめん右下 みぎした の【がめん③】の〇でか こんだ ところをおします。

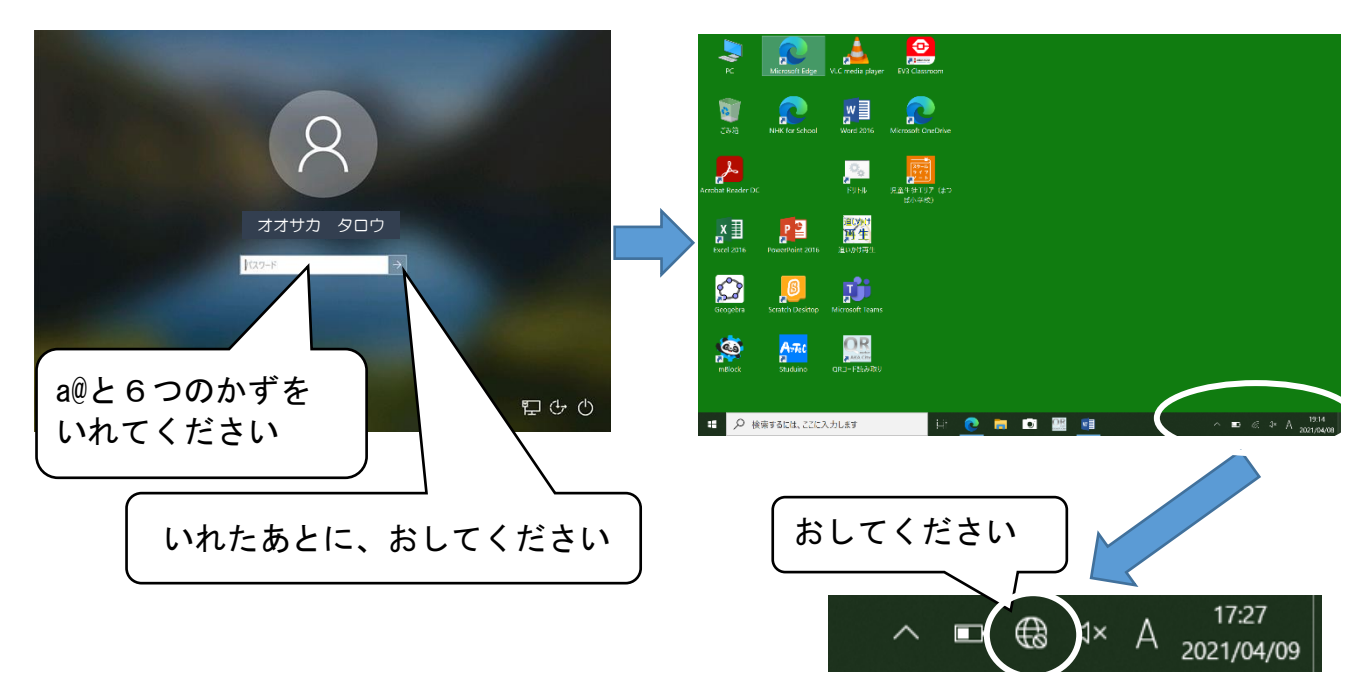

4. パソコンがめんの 右がわに【がめん④】があらわれるので、おうち の S S I D えすえすあいでぃー (w i f i わいふぁい のなまえ)をさがし、【がめん⑤】の「接続 せつぞく 」を おすと、【がめん⑥】になります。

※学校からモバイルルータをもってかえっているときは、【GIGA-ROUTER】をえらびます

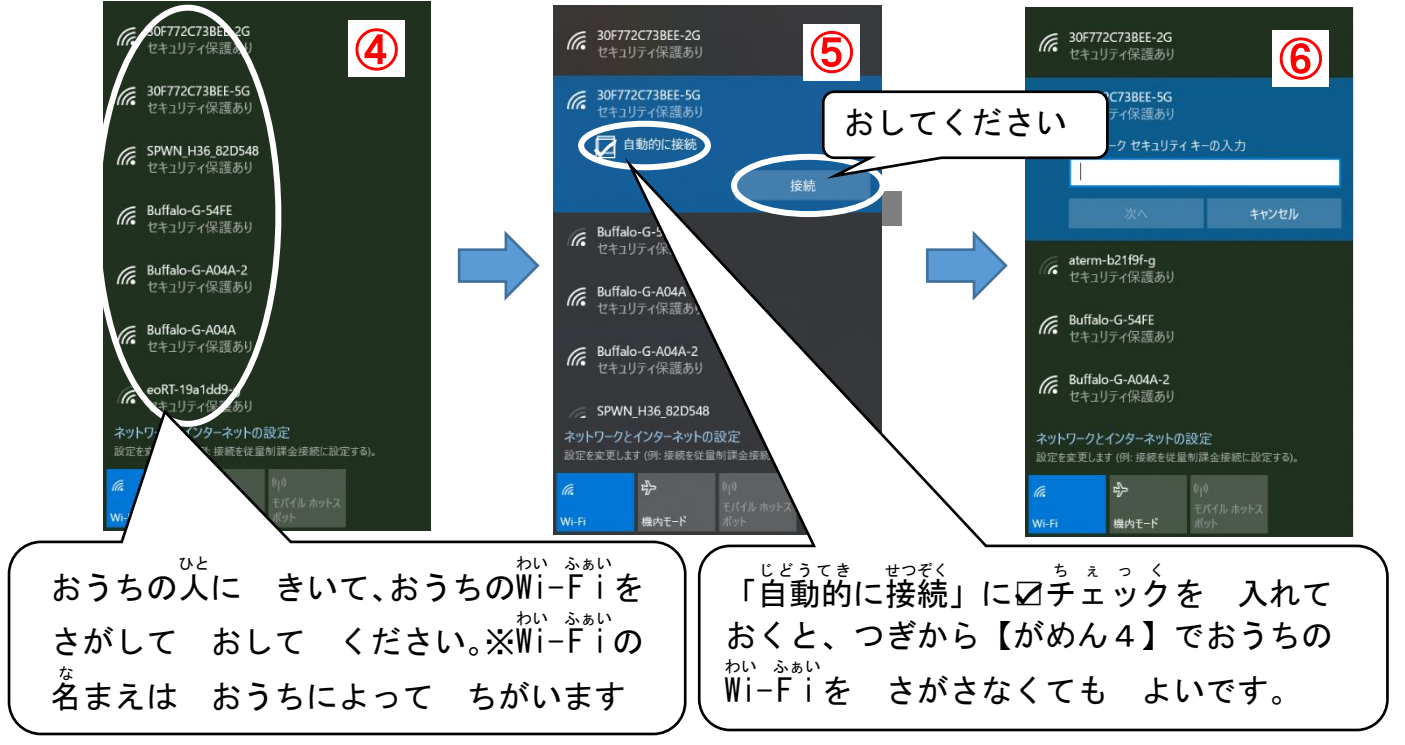

5. 【がめん⑦】になるので、Wifiのパスワードを入れて、「茨へ」をお します。※学校からモバイルルータをもってかえっているときは、パスワードはいりません。 6.【がめん⑧】があらわれた ときは「いいえ」を おしてください。

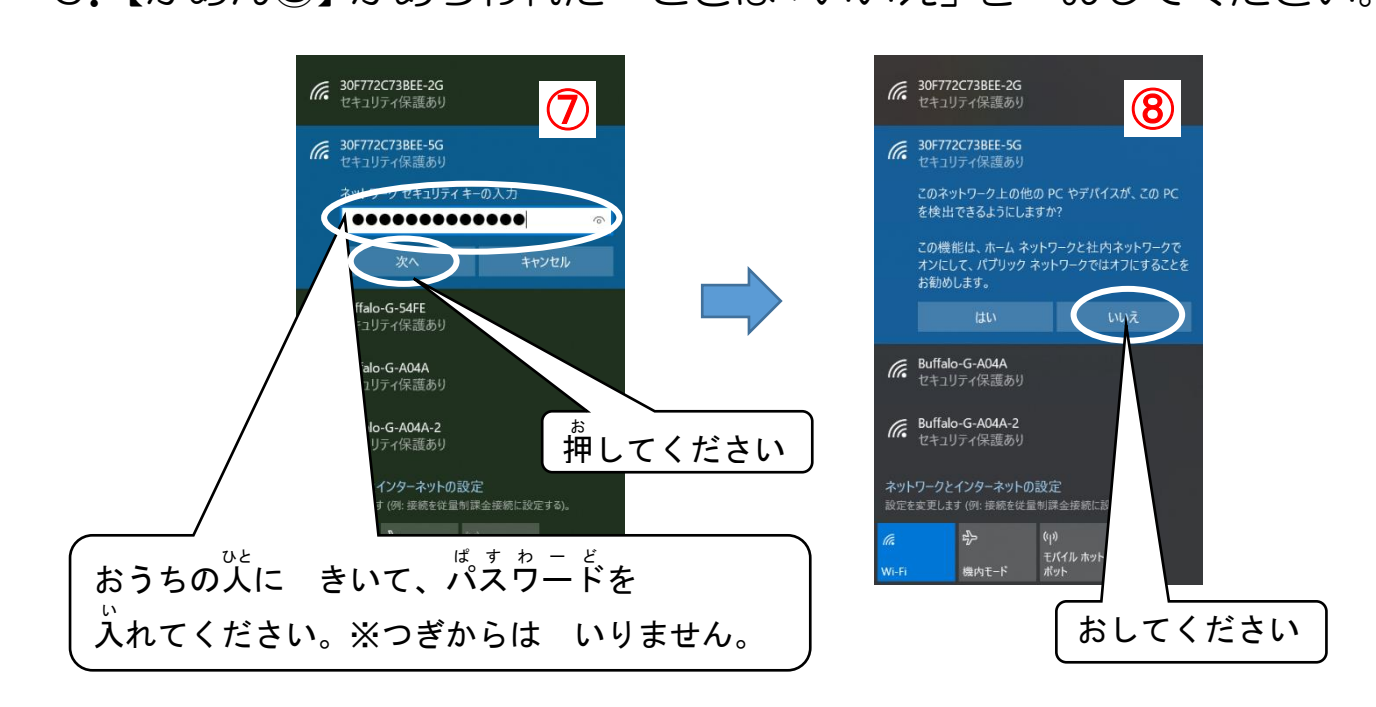